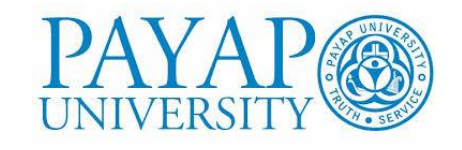

# **ชื่อเรื่อง โครงการแลกเปลี่ยนเรียนรู้ เรื่อง Excel, Graph, ทำชาร์ต, PowerPoint**

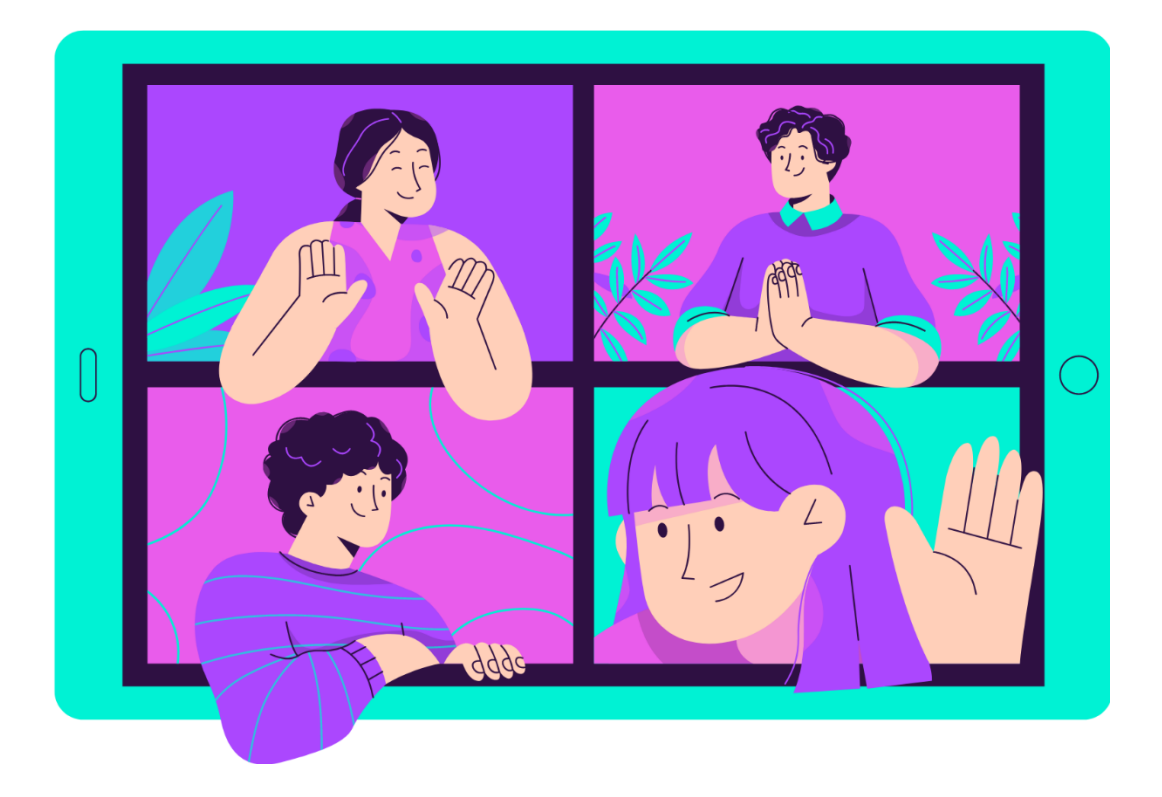

**โดย คณะกรรมการการจัดการความรู้ สำนักบริหารการเงิน**

**มหาวิทยาลัยพายัพ**

**ปีการศึกษา 2565**

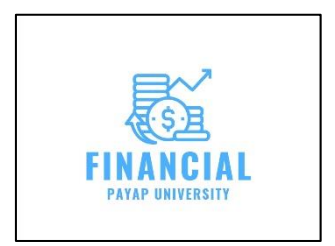

ข

#### **คำนำ**

โครงการแลกเปลี่ยนเรียนรู้ เรื่อง "Excel, Graph, ทำชาร์ต, PowerPoint" เล่มนี้มีวัตถุประสงค์เพื่อ ต้องการแลกเปลี่ยนองค์ความรู้ที่เกี่ยวข้องกับ Excel, Graph, ทำชาร์ต, PowerPoint โดยต้องการที่จะเผยแพร่ องค์ความรู้จากการจัดการความรู้ของบุคลากรในสำนักบริหารการเงิน ซึ่งมีประสบการณ์และมีความชำนาญใน เรื่องของ Excel, Graph, ทำชาร์ต, PowerPoint ทั้งนี้คณะกรรมการการจัดการความรู้ สำนักบริหารการเงิน ได้ดำเนินการจัดการความรู้เรียนรู้แลกเปลี่ยนด้วยวิธีจัดการอบรม พูดคุย แลกเปลี่ยน บอกเล่าประสบการณ์ ร่วมกัน จากผู้มีความรู้ความเชี่ยวชาญภายในสำนักบริหารการเงิน จากนั้นนำมารวบรวมข้อคิดเห็นและความรู้ ต่าง ๆ เพื่อให้ได้องค์ความรู้ใหม่

คณะกรรมการจัดการความรู้สำนักบริหารการเงินหวังว่าองค์ความรู้ที่ได้จากการแลกเปลี่ยนเรียนรู้นี้ จะเป็นแนวทางและเป็นประโยชน์ต่อเจ้าหน้าที่บุคลากรในสำนักบริหารการเงินในการนำวิธีการจัดการ แลกเปลี่ยนเรียนรู้ มาใช้เพื่อพัฒนาการทำงานให้มีประสิทธิภาพมากยิ่งขึ้นต่อไปในอนาคต

> คณะกรรมการการจัดการความรู้ สำนักบริหารการเงิน มหาวิทยาลัยพายัพ ปีการศึกษา 2565 กมภาพันธ์ 2566

# **สรุปองค์ความรู้ที่ได้**

**สรุปองค์ความรู้**" โครงการเรียนรู้แลกเปลี่ยน เรื่อง Excel, Graph,ทำชาร์ต,PowerPoint "

## **สรุปประเด็นสำคัญ**

- **PowerPoint 2016** 
	- o **PowerPoint คือ** โปรเเกรมในการนำเสนอได้ในหลายรูปเเบบ
	- o **ลักษณะการของโปรเเกรม PowerPoint คือ** การนำเสนอเรื่องราวต่าง ๆ (Presentation) ในลักษณะคล้ายๆ กับการฉายสไลด์ (Slide Show) โดยเราสามารถใช้คำสั่งของPowerPoint สร้างแผ่นสไลด์ที่มีรูปภาพและข้อความบรรยายเรื่องราวที่ต้องการจะนำเสนอได้อย่างรวดเร็ว พร้อมทั้งกำหนดลักษณะแสงเงา และลวดลายสีพื้นให้สไลด์ แต่ละแผ่นมีความสวยงาม น่าสนใจยิ่งขึ้น

## o **ประโยชน์ของโปรแกรม POWERPOINT**

- สามารถสร้างงานนำเสนอได้ แม้ว่าจะไม่เคยสร้างงานนำเสนอมาก่อน
- ในส่วนการนำเสนอภาพนิ่ง สามารถที่จะนำองค์ปaระกอบมัลติมีเดียมาใช้ประกอบ ร่วมได้
- สามารถที่จะดัดแปลงงานนำเสนอที่เป็นไฟล์ PowerPoint เป็นสไลด์ 35 ม.ม. เพื่อ ใช้นำเสนอผ่านเครือข่ายอินเทอร์เน็ต หรือเครือข่ายอินเทอร์เน็ตภายในองค์กรได้

o **แนวทางการสร้างงานนำเสนอ** การนำเสนอที่ดีควรทำอย่างเป็นขั้นตอนโดยเริ่มจากการวาง โครงร่างของงาน จากนั้นจึงลงรายละเอียดและจัดทำสไลด์เพื่อนำเสนองานเป็นไปอย่างรวดเร็ว จึงควรทำตามขั้นตอนดังต่อไปนี้

- การวางโครงร่าง
- การลงรายละเอียดเนื้อหา
- การใส่ข้อความ รูปภาพ กราฟ หรืออื่น ๆ ในสไลด์
- การปรับแต่งสไลด์ให้มีสีสันสวยงาม
- การเพิ่มความน่าสนใจให้กับสไลด์ในขณะนำเสนอ
- เตรียมการนำเสนองานจริง
- การเตรียมเอกสารประกอบการบรรยายแจกผู้เข้ารับฟัง
- o **PowerPoint มีการสร้างงานใหม่ได้ 2 แบบ** 
	- สร้างจาก Template (ต้นแบบ)
	- สร้างแบบ New Blank Presentation
- o **รวมเว็บแจกฟรี ! Template PowerPoint**

Bahance behance.net

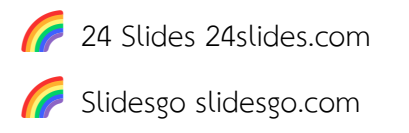

- **Microsoft Excel คืออะไร และ มีอะไรใน Excel ใน Microsoft 365 บ้าง**
	- o **Microsoft Excel คืออะไร** เป็นโปรแกรมทำงานด้านตารางคำนวณ (Spreadsheet) สามารถ ทำตาราง สร้างแบบฟอร์ม สร้างการคำนวณ ทำงานกับข้อมูล เตรียมข้อมูล สรุปผลข้อมูล มี เครื่องมือต่าง ๆ มากมายในนั้นให้เราได้ใช้งานพร้อมยังติดตั้ง Add-ins เพิ่มเติมได้ อีกทั้งยังมี ระบบการรักษาความปลอดภัย และทำงานได้ทั้งบน Desktop และ ทำงานร่วมกันบน Cloud ได้ อีกด้วย
	- o มีอะไรใน Excel ใน Microsoft 365 บ้าง เป็นเวอร์ชั่นของ Microsoft Excel ที่มาพร้อมกับ Microsoft 365 โดยจะมีทั้งส่วนของโปรแกรมที่ทำงานบนเครื่อง Desktop และ ส่วนที่ทำงานบน Cloud ร่วมกับโปรแกรมอื่น ๆ อีกด้วย
	- o **ประโยชน์ของ Microsoft Excel**
		- สร้างตารางทำงาน จัดตารางสวยงาม ในรูปแบบต่าง ๆ
		- สร้างเอกสารที่ต้องมีการคำนวณ เชื่อมโยงสูตร (สามารถเชื่อมโยงในไฟล์เดียวกัน ข้าม ไฟล์ หรือ ข้ามเครื่องก็ได้)
		- งานจัดเก็บข้อมูลเบื้องต้นที่จำนวนข้อมูลไม่เกิน 1 ล้านแถว (ในทางปฏิบัติ แนะนำว่าไม่ เกิน หลักแสน จะทำงานได้คล่องตัว)
		- สร้างรายงานสรุปผลในมุมมองต่าง ๆ เช่น ตารางสรุปยอดขาย ตารางสรุปข้อมูลสินค้า สรุปงบดุล สรุปแผนการผลิต สรุปข้อมูล ขาดลามาสาย ของพนักงาน เป็นต้น
		- สร้างกราฟ นำเสนอข้อมูล ในรูปแบบต่าง ๆ ไม่ว่าจะเป็นกราฟแท่ง กราฟเส้น วงกลม จุด ทั้ง 2 มิติ และ 3 มิติ มีรูปแบบต่าง ๆ มากมาย
	- o ลักษณะงานเหมาะกับ Excel
		- งานด้านบัญชี (Accounting)
		- งานด้านการเงิน (Financial)
		- งานด้านการวางแผน (Planning)
		- งานด้านงบประมาณ (Budgeting)
		- งานด้านสถิติ (Statistic)
		- งานด้านวิศวกรรมศาสตร์ (Engineering)

#### o **Function ที่ใช้กับข้อความ**

▪ ฟังก์ชัน TRIM ฟังก์ชัน TRIM ของ Excel ลบช่องว่างด้านหน้า ตรงกลางและหลัง ข้อความออก โดยหากมีช่องว่าง ข้างหน้า และ ข้างหลังจะถูกตัดออกทั้งหมด แต่หาก เป็นช่วงว่างตรงกลางจะตัดให้เหลือช่องว่างเดียว เช่น =TRIM(" ABC DEF ") จะได้ ผลลัพธ์ คือ "ABC DEF" นั่นเอง นับเป็นอีกฟังก์ชันที่จะช่วยในการ Clean ข้อมูลให้เรา เป็นระเบียบยิ่งขึ้นโดยเฉพาะในกรณีที่ข้อมูลเป็นการนำเข้าด้วยการกรอกข้อมูลเอง

#### o **เครื่องมือ Text to Columns**

▪ เป็นเครื่องมือในการแยก (Extract) ข้อความ โดยระบุตัวคั่น (Delimiter) หรือ จำนวน ตัวอักษร ที่ต้องการจะแยกออกจากกัน Flash Fill หรือ Ctrl + E เป็นเครื่องมือในการ แยก (Extract) ข้อความ รวมข้อความ โดยเรียนรู้จากรูปแบบการกรอกข้อมูล โดยใส่ ตัวอย่างให้กับ Excel เพื่อสอนให้ Excel เข้าใจและเลียนแบบการทำงานนั้น Flash Fill นับเป็นความสามารถที่น่าสนใจมาก ๆ ใน Excel

#### o **SUMIF SUMIF**

- เงื่อนไขเดียว =SUMIFS(sum\_range,criteria\_range,criteria,...) =SUMIFS(ช่วงผลรวม ,ช่วงเงื่อนไข,ค่าเงื่อนไขที่ต้องการ,…)
- หลายเงื่อนไข =SUMIFS(sum\_range, criteria\_range1,criteria1, criteria\_range2,criteria2, …) =SUMIFS(ช่วงผลรวม, ช่วงเงื่อนไข1,ค่าเงื่อนไขที่ ต้องการ1, ช่วงเงื่อนไข2,ค่าเงื่อนไขที่ต้องการ2, …)

#### o **COUNTIFS**

▪ การใช้ฟังก์ชัน COUNTIFS นับจำนวนข้อมูลแบบหลายเงื่อนไข ใน Excel สามารถนับ ข้อมูลหลายแบบทั้ง ข้อความ ตัวเลข และวันที่ และยังสามารถใช้เครื่องหมาย =, >, <, <>, ? และ \* สูตร COUNTIFS(range1,criteria1, [range2],[criteria2],…) พารามิเตอร์ ที่จำเป็นสำหรับฟังก์ชัน COUNTIFS range1 จำเป็นต้องใส่ จะใส่เป็นตำแหน่งอ้างอิง เซลล์ที่ต้องการใช้ตรวจสอบเงื่อนไข หรือจะใส่เป็น Name ก็ได้criteria1 จำเป็นต้องใส่ ค่าที่จะนำไปตรวจสอบใน range [range2],[criteria2] นั้นเป็นเงื่อนไขเพิ่มเติม ไม่ใส่ก็ได้

## o **สิ่งที่ควรรู้ก่อนใช้งานฟังก์ชัน COUNTIFS**

▪ ฟังก์ชัน COUNTIFS ไม่สามารถตรวจสอบค่าเงื่อนไขที่ยาวเกิน 255 ตัวอักษรได้ พารามิเตอร์ range นั้นสามารถใช้ Name แทน A2:A23 ได้ หรือ จะใส่ชื่อของ Table ก็ ได้criteria ที่จะใช้ตรวจสอบต้องอยู่ในเครื่องหมาย "…."ฟังก์ชัน COUNTIFS ไม่คำนึงถึง ตัวเล็ก ตัวใหญ่BANGKOK กับ bangkok มีค่าเท่ากันสามารถใช้เครื่องหมาย ? แทน ตัวอักษร 1 ตัว หรือใช้ \* แทนตัวอักษรหลายตัว ดูเพิ่มเติมที่ตัวอย่างการใช้งานการ จัดเรียง และ กรองข้อมูล (Sort & Filter) การเรียงข้อมูล (Sort) และ การกรองข้อมูล (Filter) เป็นทักษะพื้นฐานของการวิเคราะห์ข้อมูล ดังนั้นเราควรจะทำทั้งสองเรื่องนี้ได้ อย่างคล่องแคล่ว ซึ่งปกติแล้ว เราควรจะทำการ Sort ข้อมูลก่อนที่จะใช้ Filter แต่เรา สามารถทำการ Sort ในเครื่องมือ Filter ได้ด้วย Filter จะสะดวกมาก

- o **ฟังก์ชัน VLOOKUP** 
	- ฟังก์ชัน VLOOKUP ของ Excel สืบค้นข้อมูลโดยกำหนดค่าที่ใช้อ้างอิง สำหรับการค้นหา ข้อมูลจาก 2 ตาราง เช่น ในตารางการขาย มีรหัสลูกค้า แต่ต้องการค้นหาว่ารหัสลูกค้า นั้น มีชื่อว่าอะไร ที่อยู่ ที่ไหน ติดต่อใคร ซึ่งจำเป็นต้องค้นหาอีกตารางหนึ่ง เป็นฟังก์ชันที่ ไม่ควรพลาดสำหรับใครที่ต้องทำงานกับข้อมูลจำนวนมาก ๆ โดย V ย่อมาจาก Vertical ซึ่งเป็นการค้นหาตารางในแนวตั้ง แต่หากข้อมูลเป็นแนวนอนก็จะมี vLookup ที่จะช่วย ได้ สูตร VLOOKUP(lookup\_value,table\_array,col\_index\_num,[range\_lookup])

#### o **Pivot Table**

- Pivot Table เป็นเครื่องมือที่ทรงพลังมาก ๆ ของ Microsoft Excel ใช้สำหรับสรุปผล ข้อมูลจำนวนมาก ๆ ในรูปแบบของตาราง และรูปแบบกราฟ (Pivot Chart)
- Pivot Table จะถูกสร้างจากข้อมูลใน Worksheet หรือ Range ที่มีข้อมูลต้องการจะใช้ สรุปผล เราสามารถนำเอาหัวข้อในแต่ละคอลัมน์มาใส่ใน Pivot Table เพื่อใช้สรุปผล โดย จะมีด้วยกัน 4 ส่วนที่เราจะต้องลากเอาข้อมูลมาวางเพื่อสรุปผล
- ส่วนประกอบของ Pivot Table Row Label = ใช้สรุปข้อมูลที่หัวของตารางทางด้าน ซ้าย Column Label = ใช้สรุปข้อมูลที่หัวของตารางทางด้านบน ∑ Values = สรุปผล ของข้อมูลที่ต้องการ โดยจะต้องกำหนดว่าจะใช้สูตรใด SUM, AVERAGE, MAX, MIN, COUNT เป็นต้น Filter = ใช้กำหนดว่าจะใช้คอลัมน์ใดเพื่อใช้กรองข้อมูล โดยการ แสดงผลจะเป็น Drop down list เพื่อให้เลือกว่าเราจะกรองข้อมูลใด
- o **เครื่องมือที่จะช่วยเสริมความเก่งกาจของ Pivot Table ก็คือ**
	- Pivot Chart = การนำเอาข้อมูลที่สรุปผลมานำเสนอในรูปแบบของกราฟ เพื่อให้ดูได้ ง่าย อาจจะเป็นกราฟแท่ง เส้น หรือวงกลม ก็ได้ โดยจะลิงค์กับข้อมูลดิบนั้น ๆ โดยหาก มีข้อมูลการขายมาเพิ่มเราก็สามารถทำการ Refresh เพื่อสรุปผลที่ Update ได้ทันที
- Slicer = ใช้สำหรับการกรองข้อมูลที่ต้องการในแบบ interactive สามารถคลิกรายการ ที่เราต้องการจะดู เช่นคลิกที่รายการสินค้าที่เราจะดูยอดขาย เฉพาะสินค้านั้น ๆ สามารถเลือกได้หลาย ๆ รายการ และสามารถมีได้หลาย ๆ Slicer ซึ่งหากนำไปใช้ใน การ Presentation จะดูเป็นมืออาชีพมาก ๆ
- Timeline = ใช้สำหรับกรองข้อมูลตามช่วงเวลาที่ต้องการ โดยมีหน้าตา (User Interface) ที่สวยงามน่าใช้
- ■ [Power](https://www.9experttraining.com/articles/power-query-excel-for-business-intelligence) Query = เครื่องมือที่ใช้ในการเตรียมข้อมูล (Data Preparation) <u>Power</u> [Query](https://www.9experttraining.com/articles/power-query-excel-for-business-intelligence) ใช้ทำงาน [ETL \(](https://www.9experttraining.com/articles/comparing-power-query-and-ssis-performance-etl)Extract Transform Load) ข้อมูลจากแหล่งข้อมูลต่างๆ ที่ หลากหลาย (Multi Data Source) เพื่อทำให้ข้อมูลพร้อมใช้ในการวิเคราะห์ใน Pivot Table ของ Excel หรือ <u>[Power BI](https://www.9experttraining.com/articles/power-bi-%E0%B8%84%E0%B8%B7%E0%B8%AD%E0%B8%AD%E0%B8%B0%E0%B9%84%E0%B8%A3)</u> ต่อไป นับเป็นเครื่องมือที่น่าใช้มาก ๆ เพราะจะทำให้ การจัดเตรียมข้อมูลเป็นเรื่องสนุกท้าทายและไม่น่าเบื่ออีกต่อไป
- PowerPivot = สำหรับผู้ที่ต้องการทำงานเกี่ยวกับ Data Model สร้าง Relationships และสามารถใช้สูตรด้าน Data Analysis Expression [\(DAX\)](https://www.9experttraining.com/articles/data-analysis-expression-dax-%E0%B8%84%E0%B8%B7%E0%B8%AD%E0%B8%AD%E0%B8%B0%E0%B9%84%E0%B8%A3) ซึ่ง Power Pivot ใครที่ใช้ Microsoft 365 ก็จะได้ใช้งานได้ใน Tab Data ได้เลย
- o Microsoft Excel กับ Chart กราฟ
	- Microsoft Excel มีความสามารถในการกราฟได้อย่างง่ายดาย มีกราฟหลากหลายให้ เลือก โดยในแต่ละ Version มีความสามารถที่เพิ่มขึ้นมาเรื่อย ๆ ทั้งความสามารถและ รูปแบบให้เลือกใช้งาน เช่น กราฟประเภทแผนที่ (Map) ที่มีใน เวอร์ชั่น Microsoft 365 กราฟประเภท Treemap, Sunburst, Waterfall ที่เพิ่งมีในเวอร์ชั่น 2016

## o **ขั้นตอนการสร้างกราฟด้วย Microsoft Excel ทำได้โดยมีขั้นตอนดังนี้**

- เลือกข้อมูลที่ต้องการ (แนะนำว่าให้คลุมหัวตารางด้วย)
- $\blacksquare$  คลิกที่ป้าย Insert
- เลือกกราฟที่ต้องการ
- o **ประเภทของกราฟใน Excel**
	- กราฟแท่ง Column Chart และ Bar Chart

เน้นการเปรียบเทียบโดยสามารถมีกลุ่มข้อมูลเปรียบเทียบได้มากกว่า 1 เรื่อง ตัวอย่างของ งานที่จะใช้ ได้แก่

- · กราฟเปรียบเทียบยอดขายแต่ละกลุ่มสินค้า (Sales Performance by Product Category)
- · กราฟเปรียบเทียบจำนวนประชากรในแต่ละประเทศ
- · กราฟยอดขายของแต่ละแผนก ในแต่ละไตรมาส
- กราฟเส้น (Line Chart)

เน้นการแสดงแนวโน้ม การเปลี่ยนแปลง ตามช่วงเวลา ตัวอย่างของงานที่จะใช้ ได้แก่

- · กราฟแสดงราคาหุ้นในแต่ละชั่วโมง แต่ละวัน แต่ละเดือน
- · กราฟเทียบอุณหภูมิในแต่ละเดือน
- · กราฟแสดงผลการดำเนินงาน ยอดขาย กำไร ในแต่ละไตรมาส

■ กราฟวงกลม (Pie Chart) Pie, Donut, Treemap, Sunburst เน้นเปรียบเทียบสัดส่วนจากทั้งหมด ได้แก่

- · กราฟแสดง Market Share ของบริษัท เทียบกับตลาด
- · กราฟแสดงสัดส่วนยอดขายของกลุ่มสินค้าในบริษัทในแต่ละแบรนด์

**สารบัญ**

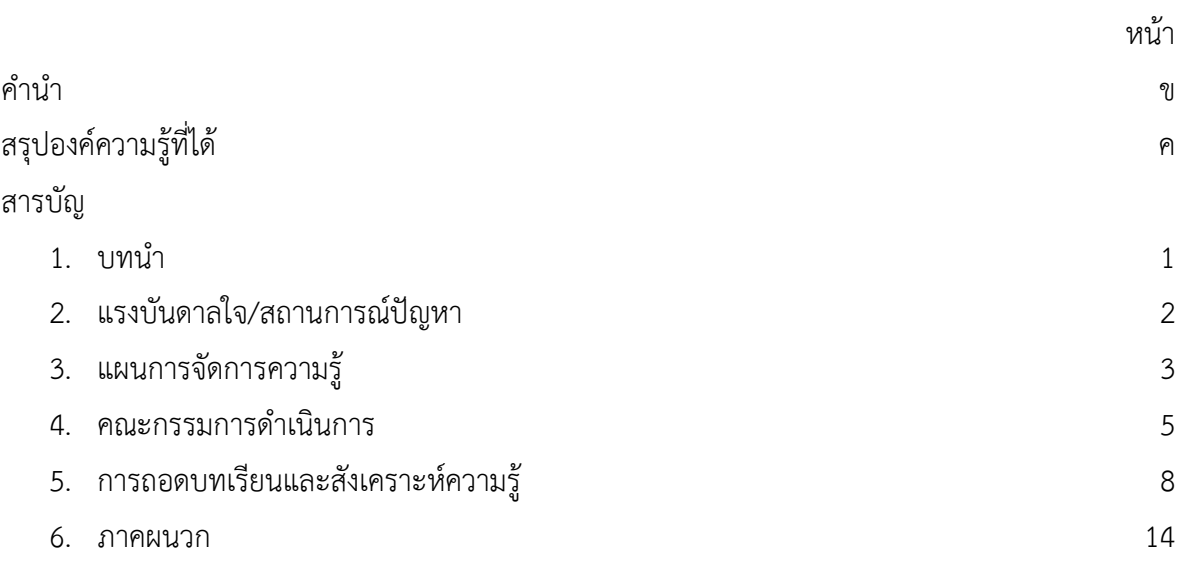

### **บทนำ**

ด้วยสำนักบริหารการเงิน มีภารกิจหน้าที่ในการจัดการบริหารการเงินให้กับมหาวิทยาลัยพายัพ เป็น หน่วยงานหลักที่ทำหน้าที่สร้างความเข้าใจกับผู้บริหารทุกระดับเกี่ยวกับนโยบายการใช้จ่ายตามงบประมาณ และการบริหารการเงินประจำปี ให้บริการด้านการรับเงินกับนักศึกษา บุคลากร และบุคคลทั่วไป จัดทำบัญชี และรายงานงบการเงินประจำปีของสถาบันอุดมศึกษาเอกชน โดยมีแนวโน้มว่าจะมีปริมาณงานมากขึ้น เนื่องจากผู้บริหารหรือหน่วยงานที่เกี่ยวข้องต้องการดูรายงานเกี่ยวกับงบประมาณต่างๆ เพื่อการตัดสินใจใน เรื่องอื่นๆ

ดังนั้นการดำเนินงานและพัฒนาสำนักบริหารการเงิน จึงจำเป็นต้องมีการจัดการข้อมูลที่ดี สามารถ รวบรวมข้อมูลที่มีปริมาณมากและหลากหลายประเภท เพื่อให้สามารถสืบค้น สืบหาวิเคราะห์ และนำเอาไปใช้ ให้เกิดประโยชน์สูงสุด โดยอาศัยทางเทคโนโลยีทางคอมพิวเตอร์เป็นเครื่องมือในการปฏิบัติงาน เช่น Excel, Graph, ทำชาร์ต, PowerPoint สำหรับโปรแกรม Microsoft Excel นับว่าเป็นเครื่องมือที่ดีมีประสิทธิภาพใน การจัดการข้อมูล การคำนวณ การแปลงอักษรให้เป็นข้อมูลเพื่อการคำนวณ และการทำ Graph ซึ่งจะช่วยให้ การปฏิบัติงานของสำนักบริหารการเงินรวดเร็ว ฉับไว ถูกต้อง เข้าใจง่าย และลดความผิดพลาดมากยิ่งขึ้น ซึ่ง เป็นโปรแกรมที่มีในเครื่องคอมพิวเตอร์ของสำนักงานอยู่แล้ว เพียงแต่ผู้ใช้เครื่องคอมพิวเตอร์ส่วนใหญ่ยังไม่ ทราบถึงศักยภาพและความสามารถในการทำงาน และการทำชาร์ต ทำPowerPoint ก็เป็นส่วนหนึ่งของการ ทำงานของสำนักบริหารการเงินเพื่อเสนอรายงานต่างๆเกี่ยวกับการเงินให้ผู้ที่เกี่ยวข้องเข้าใจเกี่ยวกับรายงาน มากที่สุด ซึ่ง ชาร์ต PowerPoint เป็นโปรแกรมที่มีในเครื่องคอมพิวเตอร์หรือสามารถทำในอินเตอร์เน็ตได้ด้วย เช่นกัน

และเพื่อเพิ่มความสามารถของผู้ใช้เครื่องคอมพิวเตอร์ในสำนักบริหารการเงิน เพิ่มศักยภาพความรู้ ความชำนาญของผู้ใช้ และเพื่อการใช้งานคอมพิวเตอร์ในการปฏิบัติงานในหลายมิติให้มีประสิทธิภาพมากขึ้น สำนักบริหารการเงิน จึงได้จัดโครงการพัฒนาบุคลากร เรื่อง Excel, Graph, ทำชาร์ต, PowerPoint เพื่อให้ การปฏิบัติงานบรรลุตามนโยบายของมหาวิทยาลัยพายัพ

ในปีการศึกษา 2565 คณะกรรมการจัดการความรู้ สำนักบริหารการเงินได้ประชุมร่วมกันเพื่อกำหนด หัวข้อตามความต้องการของเจ้าหน้าที่สำนักบริหารการเงิน จากการการทำงานที่ผ่านมานั้น เห็นตรงกันว่ามี บางท่านที่เชี่ยวชาญในด้านต่างๆที่มีผลต่อการทำงาน และมีบางท่านที่ยังไม่รู้บางส่วน เช่นทางด้าน EXCEL การทำชาร์ต กราฟ และ Power Point จึงเกิดการจัดโครงการแลกเปลี่ยนเรียนรู้องค์ความรู้ให้แก่กันและกัน ภายในสำนักบริหารการเงิน

## **แบบฟอร์มแผนการจัดการความรู้** (KM Action Plan)

**แผนการจัดการความรู้ (KM Action Plan) : กระบวนการจัดการความรู้ (KM Process)**

**ชื่อหน่วยงาน : สำนักบริหารการเงิน**

**ประเด็น KM: โครงการแลกเปลี่ยนเรียนรู้ เรื่อง "Excel, Graph, ทำชาร์ต, PowerPoint"**

**เป้าหมาย KM (Desired State) : บุคลากรในสำนักบริหารการเงิน ได้มีโอกาสแลกเปลี่ยนองค์ความรู้และประสบการณ์ร่วมกัน การวัดผล : มีการจัดอบรมแลกเปลี่ยนเรียนรู้ 2 ครั้ง**

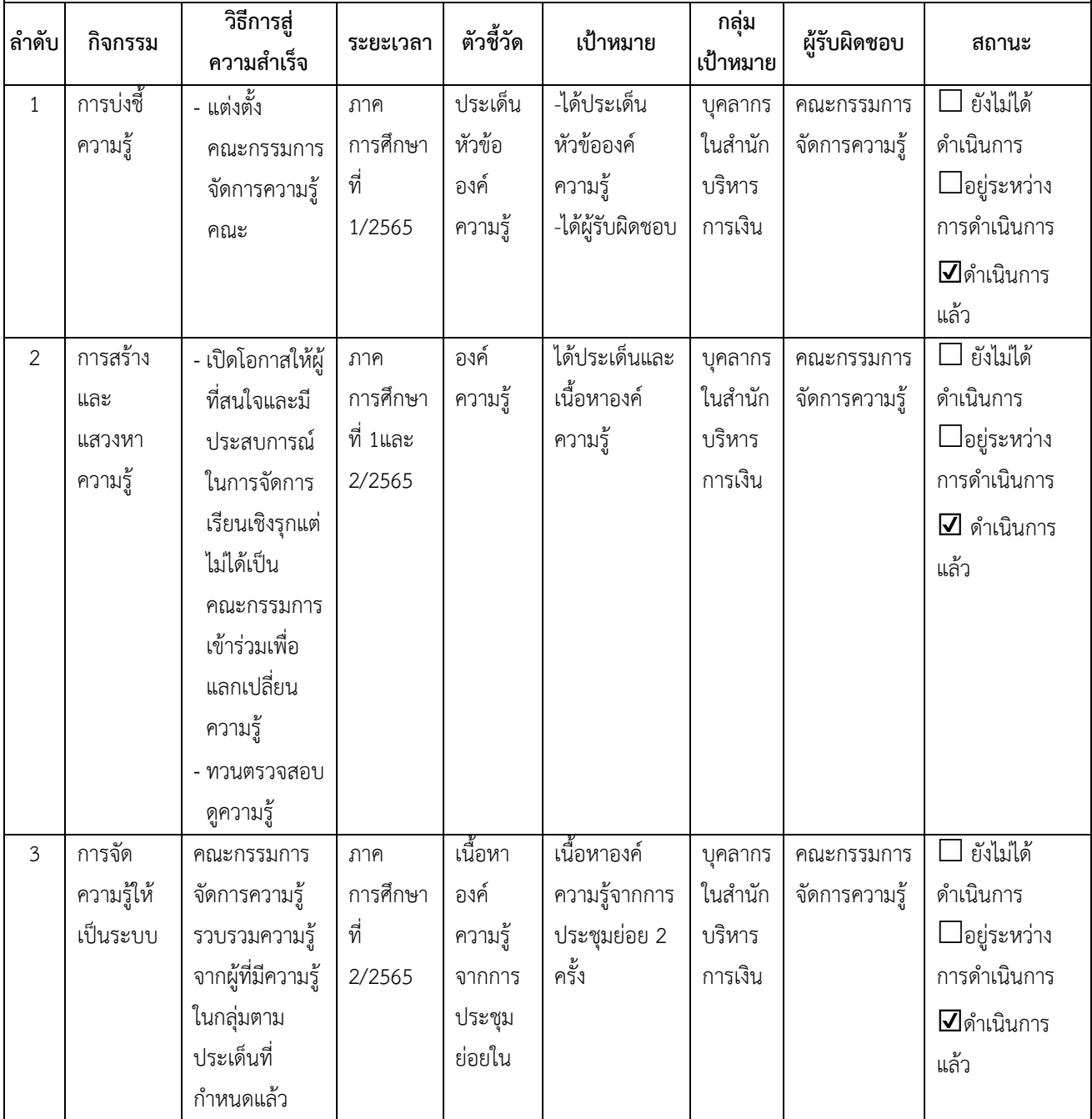

## **แผนการจัดการความรู้ (KM Action Plan) : กระบวนการจัดการความรู้ (KM Process)**

**ชื่อหน่วยงาน : สำนักบริหารการเงิน**

**ประเด็น KM: โครงการแลกเปลี่ยนเรียนรู้ เรื่อง "Excel, Graph, ทำชาร์ต, PowerPoint"**

**เป้าหมาย KM (Desired State) : บุคลากรในสำนักบริหารการเงิน ได้มีโอกาสแลกเปลี่ยนองค์ความรู้และประสบการณ์ร่วมกัน การวัดผล : มีการจัดอบรมแลกเปลี่ยนเรียนรู้ 2 ครั้ง**

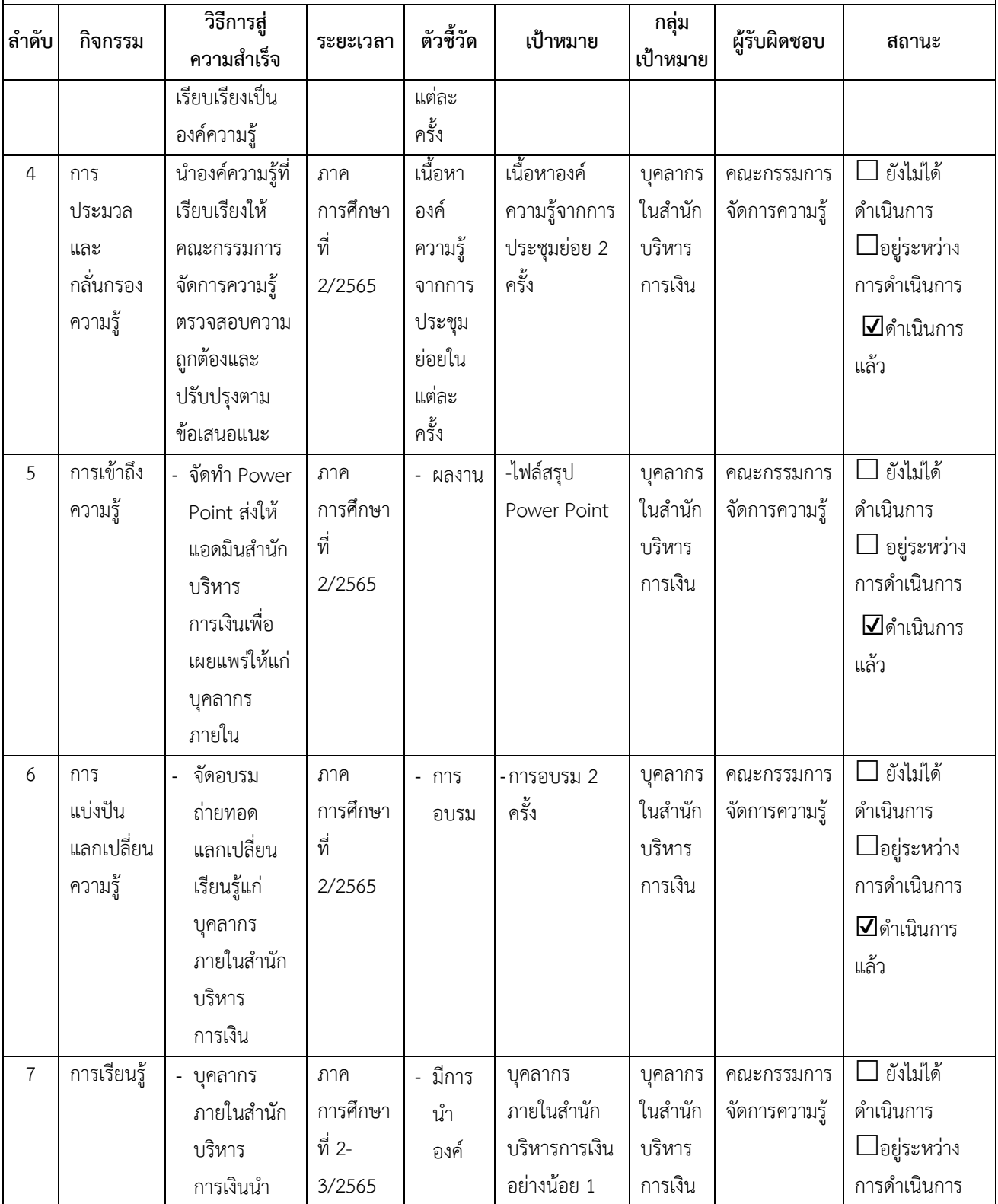

**แผนการจัดการความรู้ (KM Action Plan) : กระบวนการจัดการความรู้ (KM Process)**

**ชื่อหน่วยงาน : สำนักบริหารการเงิน**

**ประเด็น KM: โครงการแลกเปลี่ยนเรียนรู้ เรื่อง "Excel, Graph, ทำชาร์ต, PowerPoint"**

**เป้าหมาย KM (Desired State) : บุคลากรในสำนักบริหารการเงิน ได้มีโอกาสแลกเปลี่ยนองค์ความรู้และประสบการณ์ร่วมกัน การวัดผล : มีการจัดอบรมแลกเปลี่ยนเรียนรู้ 2 ครั้ง**

![](_page_13_Picture_188.jpeg)

# **คณะกรรมการดำเนินการ**

ประกาศสำนักบริหารการเงิน

เรื่อง แต่งตั้งคณะกรรมการ SAR และ คณะกรรมการผู้จัดทำโครงการ/SAR ปีการศึกษา 2565

เพื่อให้การบริหารจัดการด้านการจัดการความรู้ของสำนักบริหารการเงิน เป็นไปด้วยความเรียบร้อย และมีประสิทธิภาพ บรรลุวัตถุประสงค์ที่ตั้งไว้ และเป็นไปตามนโยบายการแต่งตั้งคณะกรรมการ SAR และ คณะกรรมการผู้จัดทำโครงการ/SAR ของมหาวิทยาลัยพายัพ จึงขอแต่งตั้งบุคคลดังต่อไปนี้ เป็น คณะกรรมการ

ปีการศึกษา 2565

- 1. ผู้อำนวยการสำนักบริหารการเงิน ประธานกรรมการ
- 2. หัวหน้างานการบัญชี กรรมการ
- 3. หัวหน้างานการเงิน กรรมการ
- 4. กรรมการจัดการความเสี่ยง
	- คุณเยาวภา คำปัน คุณร้อยเอ็ด ดีจันทร์ คุณกรกนก ใจส่วย
	- คุณจิรภิญญา รักษาชน
- 5. กรรมการ KM

 คุณวัชรินทร์ พรหมเทศน์ คุณพิมพ์ลดา พินิจสุวรรณ คุณจารุพรรณ จงจิต คุณชนากานต์ คิดอ่าน คุณสุภาภรณ์ ธรรมวุฒิ

6. กรรมการ QA

ได้แก่ คุณสุวิภา ยะถา คุณภัทรพร วงศ์หาญ คุณอรอนงค์ ขมหวาน คุณสิรีธร เจริญ

- 7. ผู้จัดทำโครงการ / SAR เรื่องการทำคู่มือปฏิบัติงาน ตามมาตรฐาน SAR ได้แก่
	- คุณจารุพรรณ จงจิต
	- คุณพิมพ์ลดา พินิจสุวรรณ
	- คุณสุวิภา ยะถา
	- คุณจิรภิญญา รักษาชน

#### 8. อบรม Service Mind และการพัฒนาบุคลิกภาพ

![](_page_14_Picture_151.jpeg)

- คุณร้อยเอ็ด ดีจันทร์
- 9. พลังใจในการทำงาน
	- คุณชนากานต์ คิดอ่าน
	- คุณวัชรินทร์ พรหมเทศน์
	- คุณอรอนงค์ ขมหวาน
- 10. Finance studio
	- คุณสุวิภา ยะถา
	- คุณภัทรพร วงศ์หาญ
	- คุณจิรภิญญา รักษาชน
- 11. Excel , Graph , ทำชาร์ต, PowerPoint
	- คุณสิรีธร เจริญ
		- คุณสุภาภรณ์ ธรรมวุฒิ
	- คุณจิรภิญญา รักษาชน

12. การเขียน Application ตอบ Line แบบ Robot

 คุณสิรีธร เจริญ คุณภัทรพร วงศ์หาญ คุณอรอนงค์ ขมหวาน

โดยให้คณะกรรมการฯ ที่ได้รับการมีหน้าที่ดังนี้

- 1. สร้างความรู้ความเข้าใจเกี่ยวกับการจัดทำ SAR และ โครงการที่เกี่ยวข้องกับการทำ SAR ให้กับ บุคลากรภายในสำนักงานบริหารการเงิน
- 2. ประสานงานกับหน่วยงานที่เกี่ยวข้อง เพื่อดำเนินการการจัดทำ SAR และ โครงการที่เกี่ยวข้องกับ การทำ SARอย่างเป็นระบบ
- 3. ส่งเสริมให้เกิดการถ่ายทอดองค์ความรู้ในเรื่องต่าง ๆ ซึ่งกันและกัน และการใช้ประโยชน์จาก โครงการต่าง ๆ

ประกาศ ณ วันที่ 7 กันยายน 2565

(นางนิพาดา ชำนาญ) ผู้อำนวยการสำนักบริหารการเงิน

นช/กจ

## **" โครงการแลกเปลี่ยนเรียนรู้เรื่อง Excel, Graph, ทำชาร์ต, PowerPoint "**

![](_page_15_Picture_122.jpeg)

- 1. นางสาวจิรภิญญา รักษาชน ประธานคณะกรรมการ
- 2. นางวัชรินทร์ พรหมเทศน์ กรรมการ

![](_page_16_Picture_39.jpeg)

## **การถอดบทเรียนและสังเคราะห์ความรู้**

**การถอดบทเรียนและสังเคราะห์ความรู้ บันทึกการอบรมโครงการแลกเปลี่ยนเรียนรู้ ครั้งที่1 วันที่ 16 ธันวาคม 2565 เวลา 14.30-16.30 น. ณ ห้องสำนักบริหารการเงิน**

## **ประเด็น**

## **การแลกเปลี่ยนเรียนรู้เรื่อง Power Point 2016**

## **เล่าเรื่อง**

นางสาวจิรภิญญา รักษาชน ผู้นำกลุ่ม ได้มีการพูดคุยถึงการจัดทำข้อมูลนำเสนอผู้บริหารโดยใช้ เครื่องมือคอมพิวเตอร์และแลกเปลี่ยนเรียนรู้องค์ความรู้ (KM) โดยขอความร่วมมือจากผู้ที่มีความรู้และ เชี่ยวชาญทางด้าน Power Point มาร่วมแสดงความคิดเห็น แลกเปลี่ยนประสบการณ์จากการใช้ Power Point 2016 และเวอร์ชั่นล่าสุดที่ผ่านมา เพื่อให้ได้องค์ความรู้ใหม่ๆของสำนักบริหารการเงิน

# **สรุปประเด็นสาระสำคัญจากการจัดการความรู้ครั้งที่ 1**

**PowerPoint คือ** โปรเเกรมในการนำเสนอได้ในหลายรูปเเบบ

- o **ลักษณะการของโปรเเกรม PowerPoint คือ** การนำเสนอเรื่องราวต่าง ๆ (Presentation) ในลักษณะคล้ายๆ กับการฉายสไลด์ (Slide Show) โดยเราสามารถใช้คำสั่งของPowerPoint สร้างแผ่นสไลด์ที่มีรูปภาพและข้อความบรรยายเรื่องราวที่ต้องการจะนำเสนอได้อย่างรวดเร็ว พร้อมทั้งกำหนดลักษณะแสงเงา และลวดลายสีพื้นให้สไลด์ แต่ละแผ่นมีความสวยงาม น่าสนใจยิ่งขึ้น
- o **ประโยชน์ของโปรแกรม POWERPOINT**
	- สามารถสร้างงานนำเสนอได้ แม้ว่าจะไม่เคยสร้างงานนำเสนอมาก่อน
	- ในส่วนการนำเสนอภาพนิ่ง สามารถที่จะนำองค์ปaระกอบมัลติมีเดียมาใช้ประกอบ ร่วมได้
	- สามารถที่จะดัดแปลงงานนำเสนอที่เป็นไฟล์ PowerPoint เป็นสไลด์ 35 ม.ม. เพื่อ ใช้นำเสนอผ่านเครือข่ายอินเทอร์เน็ต หรือเครือข่ายอินเทอร์เน็ตภายในองค์กรได้

o **แนวทางการสร้างงานนำเสนอ** การนำเสนอที่ดีควรทำอย่างเป็นขั้นตอนโดยเริ่มจากการวาง โครงร่างของงาน จากนั้นจึงลงรายละเอียดและจัดทำสไลด์เพื่อนำเสนองานเป็นไปอย่างรวดเร็ว จึงควรทำตามขั้นตอนดังต่อไปนี้

- การวางโครงร่าง
- การลงรายละเอียดเนื้อหา
- การใส่ข้อความ รูปภาพ กราฟ หรืออื่น ๆ ในสไลด์
- การปรับแต่งสไลด์ให้มีสีสันสวยงาม
- การเพิ่มความน่าสนใจให้กับสไลด์ในขณะนำเสนอ
- เตรียมการนำเสนองานจริง
- การเตรียมเอกสารประกอบการบรรยายแจกผู้เข้ารับฟัง

## o **PowerPoint มีการสร้างงานใหม่ได้ 2 แบบ**

- สร้างจาก Template (ต้นแบบ)
- สร้างแบบ New Blank Presentation

## o **รวมเว็บแจกฟรี ! Template PowerPoint**

Bahance behance.net

24 Slides 24 slides.com

Slidesgo slidesgo.com

**การถอดบทเรียนและสังเคราะห์ความรู้ บันทึกการอบรมโครงการแลกเปลี่ยนเรียนรู้ ครั้งที่2 วันที่ 27 กุมภาพันธ์ 2566 เวลา 14.30-16.30 น. ณ ห้องสำนักบริหารการเงิน**

**ประเด็น** 

**การแลกเปลี่ยนเรียนรู้เรื่อง "Excel, Graph"**

#### **เล่าเรื่อง**

นางสาวจิรภิญญา รักษาชน ผู้นำกลุ่ม ได้มีการพูดคุยครั้งที่ 2 ถึงการจัดทำข้อมูลนำเสนอ ผู้บริหารโดยใช้เครื่องมือคอมพิวเตอร์และแลกเปลี่ยนเรียนรู้องค์ความรู้ (KM) โดยขอความร่วมมือจาก ผู้ที่มีความรู้และเชี่ยวชาญทางด้าน Excel กราฟ ชาร์ต มาร่วมแสดงความคิดเห็น แลกเปลี่ยน ประสบการณ์จากการใช้ Excel กราฟ ชาร์ต และเวอร์ชั่นล่าสุดที่ผ่านมา เพื่อให้ได้องค์ความรู้ใหม่ๆ ของสำนักบริหารการเงิน

## **สรุปประเด็นสาระสำคัญจากการจัดการความรู้ครั้งที่ 2**

## **Microsoft Excel คืออะไร และ มีอะไรใน Excel ใน Microsoft 365 บ้าง**

o **Microsoft Excel คืออะไร** เป็นโปรแกรมทำงานด้านตารางคำนวณ (Spreadsheet) สามารถ ทำตาราง สร้างแบบฟอร์ม สร้างการคำนวณ ทำงานกับข้อมูล เตรียมข้อมูล สรุปผลข้อมูล มีเครื่องมือต่าง ๆ มากมายในนั้นให้เราได้ใช้งานพร้อมยังติดตั้ง Add-ins เพิ่มเติมได้ อีกทั้งยังมีระบบการรักษาความปลอดภัย และทำงานได้ทั้งบน Desktop และ ทำงานร่วมกันบน Cloud ได้อีกด้วย

- o **มีอะไรใน Excel ใน Microsoft 365 บ้าง** เป็นเวอร์ชั่นของ Microsoft Excel ที่มา พร้อมกับ Microsoft 365 โดยจะมีทั้งส่วนของโปรแกรมที่ทำงานบนเครื่อง Desktop และ ส่วนที่ทำงานบน Cloud ร่วมกับโปรแกรมอื่น ๆ อีกด้วย
- o **ประโยชน์ของ Microsoft Excel**
	- สร้างตารางทำงาน จัดตารางสวยงาม ในรูปแบบต่าง ๆ
	- ี สร้างเอกสารที่ต้องมีการคำนวณ เชื่อมโยงสูตร (สามารถเชื่อมโยงในไฟล์เดียวกัน ข้ามไฟล์ หรือ ข้ามเครื่องก็ได้)
	- งานจัดเก็บข้อมูลเบื้องต้นที่จำนวนข้อมูลไม่เกิน 1 ล้านแถว (ในทางปฏิบัติ แนะนำ ว่าไม่เกิน หลักแสน จะทำงานได้คล่องตัว)
	- สร้างรายงานสรุปผลในมุมมองต่าง ๆ เช่น ตารางสรุปยอดขาย ตารางสรุปข้อมูล สินค้า สรุปงบดุล สรุปแผนการผลิต สรุปข้อมูล ขาดลามาสาย ของพนักงาน เป็นต้น
	- สร้างกราฟ นำเสนอข้อมูล ในรูปแบบต่าง ๆ ไม่ว่าจะเป็นกราฟแท่ง กราฟเส้น วงกลม จุด ทั้ง 2 มิติ และ 3 มิติ มีรูปแบบต่าง ๆ มากมาย
- o ลักษณะงานเหมาะกับ Excel
	- งานด้านบัญชี (Accounting)
	- $\blacksquare$  งานด้านการเงิน (Financial)
	- งานด้านการวางแผน (Planning)
	- งานด้านงบประมาณ (Budgeting)
	- งานด้านสถิติ (Statistic)
	- $\blacksquare$  งานด้านวิศวกรรมศาสตร์ (Engineering)

## o **Function ที่ใช้กับข้อความ**

- ฟังก์ชัน TRIM ฟังก์ชัน TRIM ของ Excel ลบช่องว่างด้านหน้า ตรงกลางและหลัง ข้อความออก โดยหากมีช่องว่าง ข้างหน้า และ ข้างหลังจะถูกตัดออกทั้งหมด แต่หาก เป็นช่วงว่างตรงกลางจะตัดให้เหลือช่องว่างเดียว เช่น =TRIM(" ABC DEF ") จะได้ ผลลัพธ์ คือ "ABC DEF" นั่นเอง นับเป็นอีกฟังก์ชันที่จะช่วยในการ Clean ข้อมูลให้เรา เป็นระเบียบยิ่งขึ้นโดยเฉพาะในกรณีที่ข้อมูลเป็นการนำเข้าด้วยการกรอกข้อมูลเอง
- o **เครื่องมือ Text to Columns**
	- เป็นเครื่องมือในการแยก (Extract) ข้อความ โดยระบตัวคั่น (Delimiter) หรือ จำนวน ตัวอักษร ที่ต้องการจะแยกออกจากกัน Flash Fill หรือ Ctrl + E เป็นเครื่องมือในการ แยก (Extract) ข้อความ รวมข้อความ โดยเรียนรู้จากรูปแบบการกรอกข้อมูล โดยใส่

ตัวอย่างให้กับ Excel เพื่อสอนให้ Excel เข้าใจและเลียนแบบการทำงานนั้น Flash Fill นับเป็นความสามารถที่น่าสนใจมาก ๆ ใน Excel

- o **SUMIF SUMIF** 
	- เงื่อนไขเดียว =SUMIFS(sum\_range,criteria\_range,criteria,...) =SUMIFS(ช่วงผลรวม ,ช่วงเงื่อนไข,ค่าเงื่อนไขที่ต้องการ,…)
	- หลายเงื่อนไข =SUMIFS(sum\_range, criteria\_range1,criteria1, criteria\_range2,criteria2, …) =SUMIFS(ช่วงผลรวม, ช่วงเงื่อนไข1,ค่าเงื่อนไขที่ ต้องการ1, ช่วงเงื่อนไข2,ค่าเงื่อนไขที่ต้องการ2, …)
- o **COUNTIFS**
	- การใช้ฟังก์ชัน COUNTIFS นับจำนวนข้อมูลแบบหลายเงื่อนไข ใน Excel สามารถนับ ข้อมูลหลายแบบทั้ง ข้อความ ตัวเลข และวันที่ และยังสามารถใช้เครื่องหมาย =, >, <, <>, ? และ \* สูตร COUNTIFS(range1,criteria1, [range2],[criteria2],…) พารามิเตอร์ ที่จำเป็นสำหรับฟังก์ชัน COUNTIFS range1 จำเป็นต้องใส่ จะใส่เป็นตำแหน่งอ้างอิง เซลล์ที่ต้องการใช้ตรวจสอบเงื่อนไข หรือจะใส่เป็น Name ก็ได้criteria1 จำเป็นต้องใส่ ค่าที่จะนำไปตรวจสอบใน range [range2],[criteria2] นั้นเป็นเงื่อนไขเพิ่มเติม ไม่ใส่ก็ได้
- o **สิ่งที่ควรรู้ก่อนใช้งานฟังก์ชัน COUNTIFS** 
	- ฟังก์ชัน COUNTIFS ไม่สามารถตรวจสอบค่าเงื่อนไขที่ยาวเกิน 255 ตัวอักษรได้ พารามิเตอร์ range นั้นสามารถใช้ Name แทน A2:A23 ได้ หรือ จะใส่ชื่อของ Table ก็ ได้criteria ที่จะใช้ตรวจสอบต้องอยู่ในเครื่องหมาย "…."ฟังก์ชัน COUNTIFS ไม่คำนึงถึง ตัวเล็ก ตัวใหญ่BANGKOK กับ bangkok มีค่าเท่ากันสามารถใช้เครื่องหมาย ? แทน ตัวอักษร 1 ตัว หรือใช้ \* แทนตัวอักษรหลายตัว ดูเพิ่มเติมที่ตัวอย่างการใช้งานการ จัดเรียง และ กรองข้อมูล (Sort & Filter) การเรียงข้อมูล (Sort) และ การกรองข้อมูล (Filter) เป็นทักษะพื้นฐานของการวิเคราะห์ข้อมูล ดังนั้นเราควรจะทำทั้งสองเรื่องนี้ได้ อย่างคล่องแคล่ว ซึ่งปกติแล้ว เราควรจะทำการ Sort ข้อมูลก่อนที่จะใช้ Filter แต่เรา สามารถทำการ Sort ในเครื่องมือ Filter ได้ด้วย Filter จะสะดวกมาก
- o **ฟังก์ชัน VLOOKUP** 
	- ฟังก์ชัน VLOOKUP ของ Excel สืบค้นข้อมูลโดยกำหนดค่าที่ใช้อ้างอิง สำหรับการค้นหา ข้อมูลจาก 2 ตาราง เช่น ในตารางการขาย มีรหัสลูกค้า แต่ต้องการค้นหาว่ารหัสลูกค้า นั้น มีชื่อว่าอะไร ที่อยู่ ที่ไหน ติดต่อใคร ซึ่งจำเป็นต้องค้นหาอีกตารางหนึ่ง เป็นฟังก์ชันที่ ไม่ควรพลาดสำหรับใครที่ต้องทำงานกับข้อมูลจำนวนมาก ๆ โดย V ย่อมาจาก Vertical

ซึ่งเป็นการค้นหาตารางในแนวตั้ง แต่หากข้อมูลเป็นแนวนอนก็จะมี vLookup ที่จะช่วย ได้ สูตร VLOOKUP(lookup\_value,table\_array,col\_index\_num,[range\_lookup])

- o **Pivot Table**
	- Pivot Table เป็นเครื่องมือที่ทรงพลังมาก ๆ ของ Microsoft Excel ใช้สำหรับสรุปผล ข้อมูลจำนวนมาก ๆ ในรูปแบบของตาราง และรูปแบบกราฟ (Pivot Chart)
	- Pivot Table จะถูกสร้างจากข้อมูลใน Worksheet หรือ Range ที่มีข้อมูลต้องการจะใช้ สรุปผล เราสามารถนำเอาหัวข้อในแต่ละคอลัมน์มาใส่ใน Pivot Table เพื่อใช้สรุปผล โดย จะมีด้วยกัน 4 ส่วนที่เราจะต้องลากเอาข้อมูลมาวางเพื่อสรุปผล
	- $\blacksquare$  ส่วนประกอบของ Pivot Table Row Label = ใช้สรุปข้อมูลที่หัวของตารางทางด้าน ซ้าย Column Label = ใช้สรุปข้อมูลที่หัวของตารางทางด้านบน ∑ Values = สรุปผล ของข้อมูลที่ต้องการ โดยจะต้องกำหนดว่าจะใช้สูตรใด SUM, AVERAGE, MAX, MIN, COUNT เป็นต้น Filter = ใช้กำหนดว่าจะใช้คอลัมน์ใดเพื่อใช้กรองข้อมูล โดยการ แสดงผลจะเป็น Drop down list เพื่อให้เลือกว่าเราจะกรองข้อมูลใด
- o **เครื่องมือที่จะช่วยเสริมความเก่งกาจของ Pivot Table ก็คือ**
	- Pivot Chart = การนำเอาข้อมูลที่สรุปผลมานำเสนอในรูปแบบของกราฟ เพื่อให้ดูได้ ง่าย อาจจะเป็นกราฟแท่ง เส้น หรือวงกลม ก็ได้ โดยจะลิงค์กับข้อมูลดิบนั้น ๆ โดยหาก มีข้อมูลการขายมาเพิ่มเราก็สามารถทำการ Refresh เพื่อสรุปผลที่ Update ได้ทันที
	- Slicer = ใช้สำหรับการกรองข้อมูลที่ต้องการในแบบ interactive สามารถคลิกรายการ ที่เราต้องการจะดู เช่นคลิกที่รายการสินค้าที่เราจะดูยอดขาย เฉพาะสินค้านั้น ๆ สามารถเลือกได้หลาย ๆ รายการ และสามารถมีได้หลาย ๆ Slicer ซึ่งหากนำไปใช้ใน การ Presentation จะดูเป็นมืออาชีพมาก ๆ
	- Timeline = ใช้สำหรับกรองข้อมูลตามช่วงเวลาที่ต้องการ โดยมีหน้าตา (User Interface) ที่สวยงามน่าใช้
	- ■ [Power](https://www.9experttraining.com/articles/power-query-excel-for-business-intelligence) Query = เครื่องมือที่ใช้ในการเตรียมข้อมูล (Data Preparation) <u>Power</u> [Query](https://www.9experttraining.com/articles/power-query-excel-for-business-intelligence) ใช้ทำงาน [ETL \(](https://www.9experttraining.com/articles/comparing-power-query-and-ssis-performance-etl)Extract Transform Load) ข้อมูลจากแหล่งข้อมูลต่างๆ ที่ หลากหลาย (Multi Data Source) เพื่อทำให้ข้อมูลพร้อมใช้ในการวิเคราะห์ใน Pivot Table ของ Excel หรือ [Power BI](https://www.9experttraining.com/articles/power-bi-%E0%B8%84%E0%B8%B7%E0%B8%AD%E0%B8%AD%E0%B8%B0%E0%B9%84%E0%B8%A3) ต่อไป นับเป็นเครื่องมือที่น่าใช้มาก ๆ เพราะจะทำให้ การจัดเตรียมข้อมูลเป็นเรื่องสนุกท้าทายและไม่น่าเบื่ออีกต่อไป
	- PowerPivot = สำหรับผู้ที่ต้องการทำงานเกี่ยวกับ Data Model สร้าง Relationships และสามารถใช้สูตรด้าน Data Analysis Expression [\(DAX\)](https://www.9experttraining.com/articles/data-analysis-expression-dax-%E0%B8%84%E0%B8%B7%E0%B8%AD%E0%B8%AD%E0%B8%B0%E0%B9%84%E0%B8%A3) ซึ่ง Power Pivot ใครที่ใช้ Microsoft 365 ก็จะได้ใช้งานได้ใน Tab Data ได้เลย

o **Microsoft Excel กับ Chart กราฟ** 

▪ Microsoft Excel มีความสามารถในการกราฟได้อย่างง่ายดาย มีกราฟหลากหลายให้ เลือก โดยในแต่ละ Version มีความสามารถที่เพิ่มขึ้นมาเรื่อย ๆ ทั้งความสามารถและ รูปแบบให้เลือกใช้งาน เช่น กราฟประเภทแผนที่ (Map) ที่มีใน เวอร์ชั่น Microsoft 365 กราฟประเภท Treemap, Sunburst, Waterfall ที่เพิ่งมีในเวอร์ชั่น 2016

o **ขั้นตอนการสร้างกราฟด้วย Microsoft Excel ทำได้โดยมีขั้นตอนดังนี้**

- เลือกข้อมูลที่ต้องการ (แนะนำว่าให้คลุมหัวตารางด้วย)
- คลิกที่ป้าย Insert
- เลือกกราฟที่ต้องการ

## o **ประเภทของกราฟใน Excel**

▪ กราฟแท่ง Column Chart และ Bar Chart

เน้นการเปรียบเทียบโดยสามารถมีกลุ่มข้อมูลเปรียบเทียบได้มากกว่า 1 เรื่อง ตัวอย่างของ งานที่จะใช้ ได้แก่

- · กราฟเปรียบเทียบยอดขายแต่ละกลุ่มสินค้า (Sales Performance by Product Category)
- · กราฟเปรียบเทียบจำนวนประชากรในแต่ละประเทศ
- · กราฟยอดขายของแต่ละแผนก ในแต่ละไตรมาส
- กราฟเส้น (Line Chart)

เน้นการแสดงแนวโน้ม การเปลี่ยนแปลง ตามช่วงเวลา ตัวอย่างของงานที่จะใช้ ได้แก่

- · กราฟแสดงราคาหุ้นในแต่ละชั่วโมง แต่ละวัน แต่ละเดือน
- · กราฟเทียบอุณหภูมิในแต่ละเดือน
- · กราฟแสดงผลการดำเนินงาน ยอดขาย กำไร ในแต่ละไตรมาส
- กราฟวงกลม (Pie Chart) Pie, Donut, Treemap, Sunburst เน้นเปรียบเทียบสัดส่วนจากทั้งหมด ได้แก่
	- · กราฟแสดง Market Share ของบริษัท เทียบกับตลาด
	- · กราฟแสดงสัดส่วนยอดขายของกลุ่มสินค้าในบริษัทในแต่ละแบรนด์

![](_page_23_Figure_20.jpeg)

**ภาคผนวก**

![](_page_24_Picture_1.jpeg)

**รูปที่ 1** 

![](_page_24_Picture_3.jpeg)

![](_page_25_Picture_0.jpeg)

**รูปที่ 2** 

**รูปที่ 3**